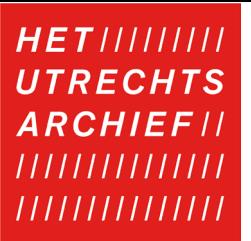

## WIJZGINGEN EN/OF ONJUISTHEDEN MELDEN

Heeft u een melding over onjuistheden of aanvullingen bij archiefstukken? Deze geeft u deze door via de archiefbank. Hieronder staat stap voor stap beschreven hoe u dit doet.

- 1. Ga naar het archiefstuk op onze website.
- 2. Klik bij het archiefstuk op de drie puntjes aan de rechterkant (rood kader).

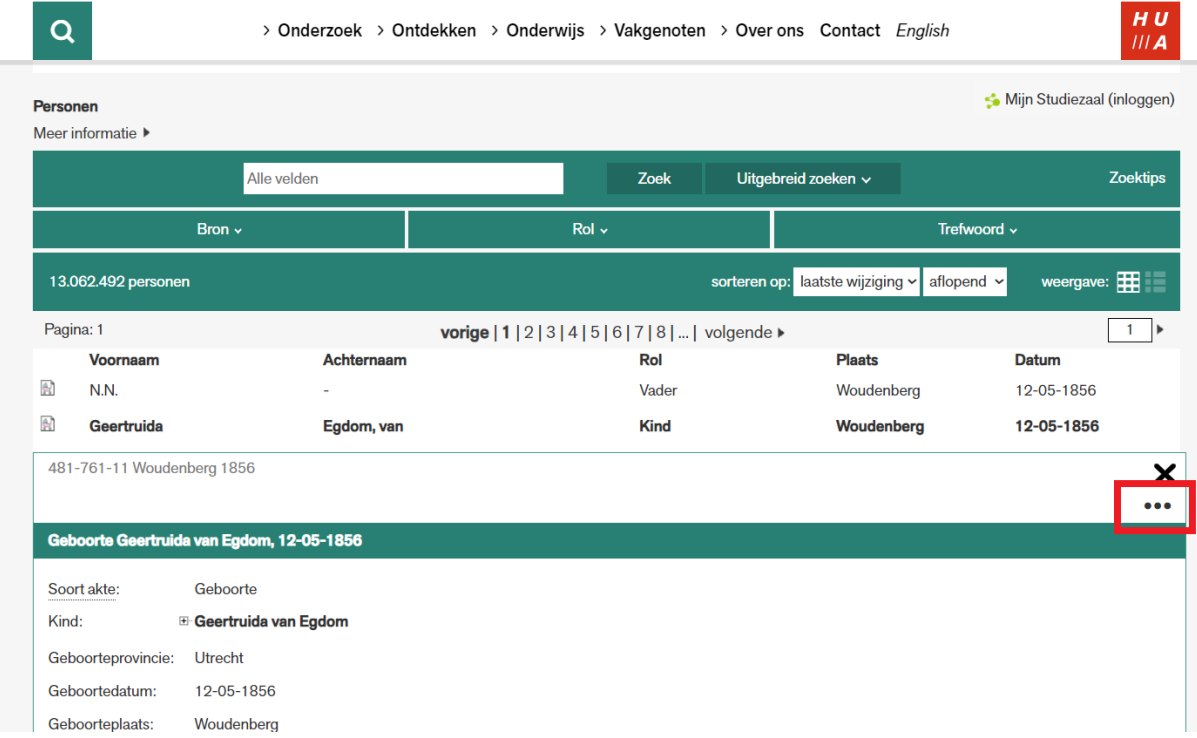

## 3. Klik bij *Reageren* op *Stuur een reactie naar Het Utrechts Archief*.

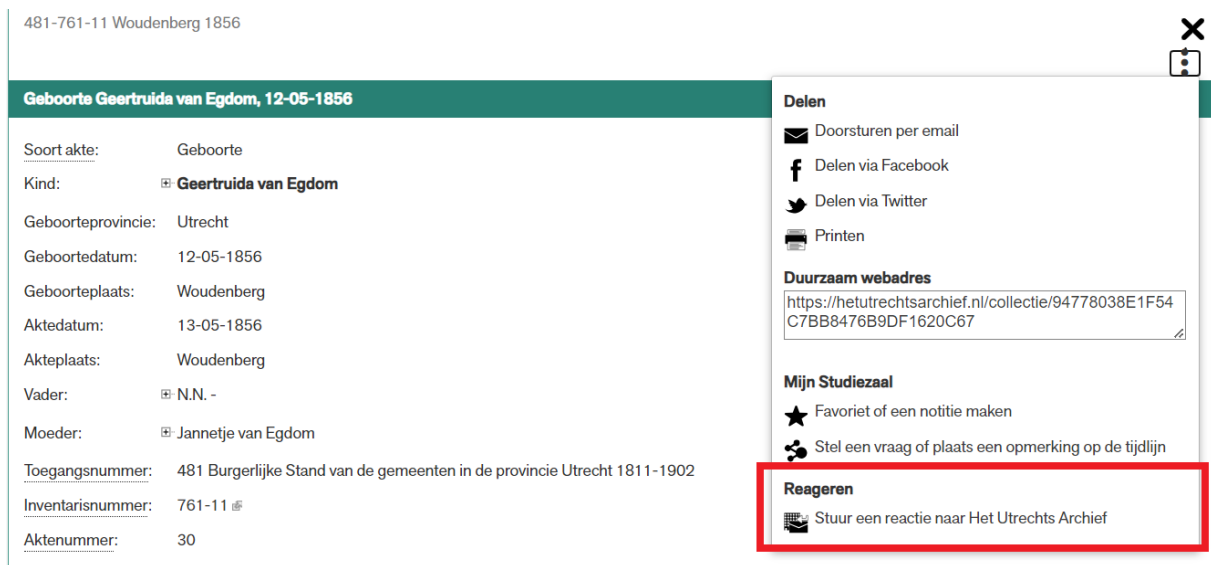

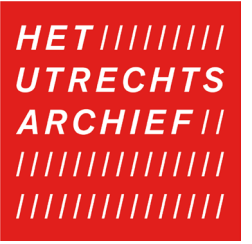

4. Er opent nu een pop-up waar u uw melding kunt doen. Uw melding komt binnen bij Het Utrechts Archief en zal worden verwerkt.

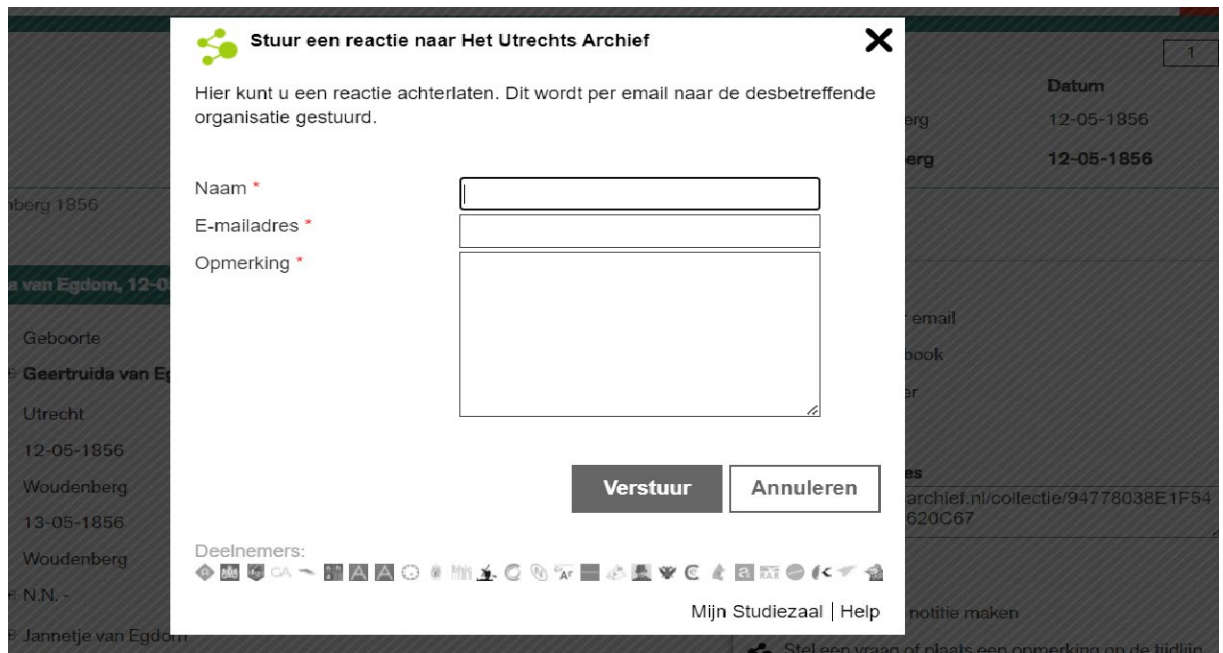